## IBM IMS Connect for Enterprise Workloads Fundi Software

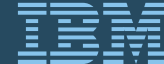

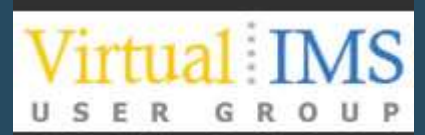

# **Overview**

- Introduction: IMS Connect, why it increasingly matters
- Evolution of typical IMS Connect architectures
- Impact and challenges of growing workloads
- Strategies for addressing these challenges
- Conclusions

# IMS Connect History

- 1997 ITOC Get's a User's Guide
- 1998 Visual Age for Java Connecting to IMS using Java ("ebusiness")
- 2004 IMS V9 "IMS Connect" becomes an integrated component
- WebSphere TM Resource Adapter (from distributed) Support
- 2009 IMS V11 IMS Open Database
- 2011 IMS Management Console
- Now z/OS Connect

# IMS Connect: state of the union

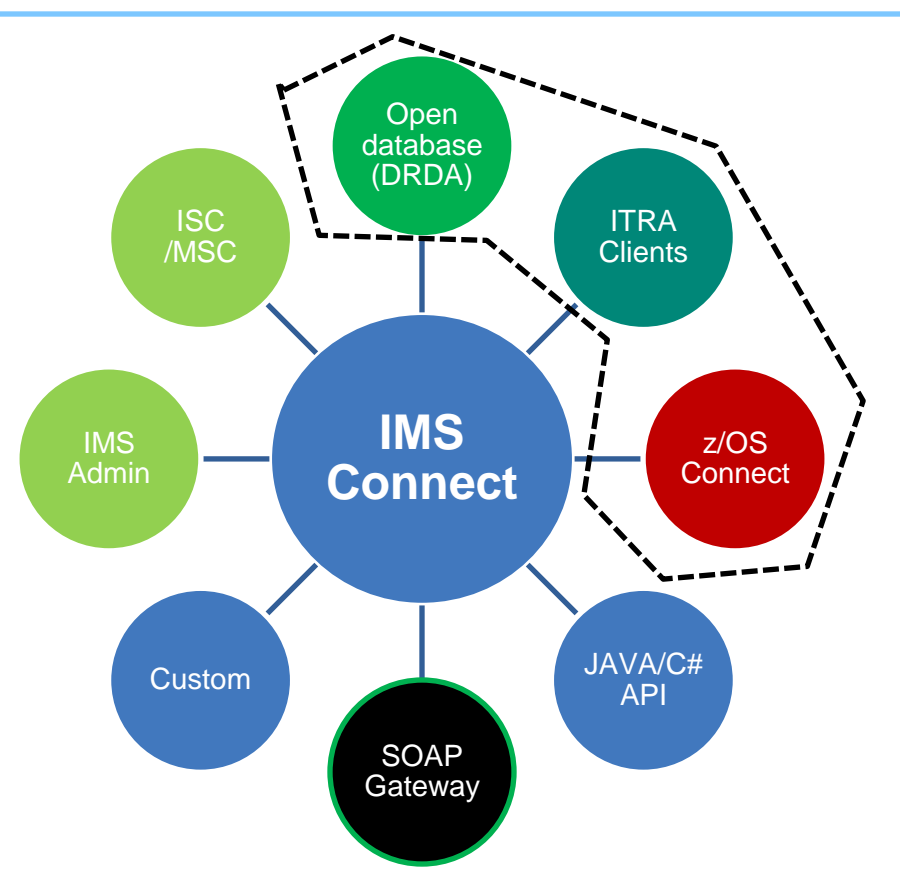

# IMS Connect characteristics

- Lightweight
- Own address space
- Extensible: messages processed via user exits
- Simple to configure and set up
- Propriety IRM protocol (except for open database)

# IMS Connect Extensions

- Companion tool for IMS Connect
- Available since just before IMS V9
- Originally developed for routing and exit management
- Used for event collection
- Recent years show a strong shift towards routing and exit management
- Why?

### **Profile of an IMS Connect customer**

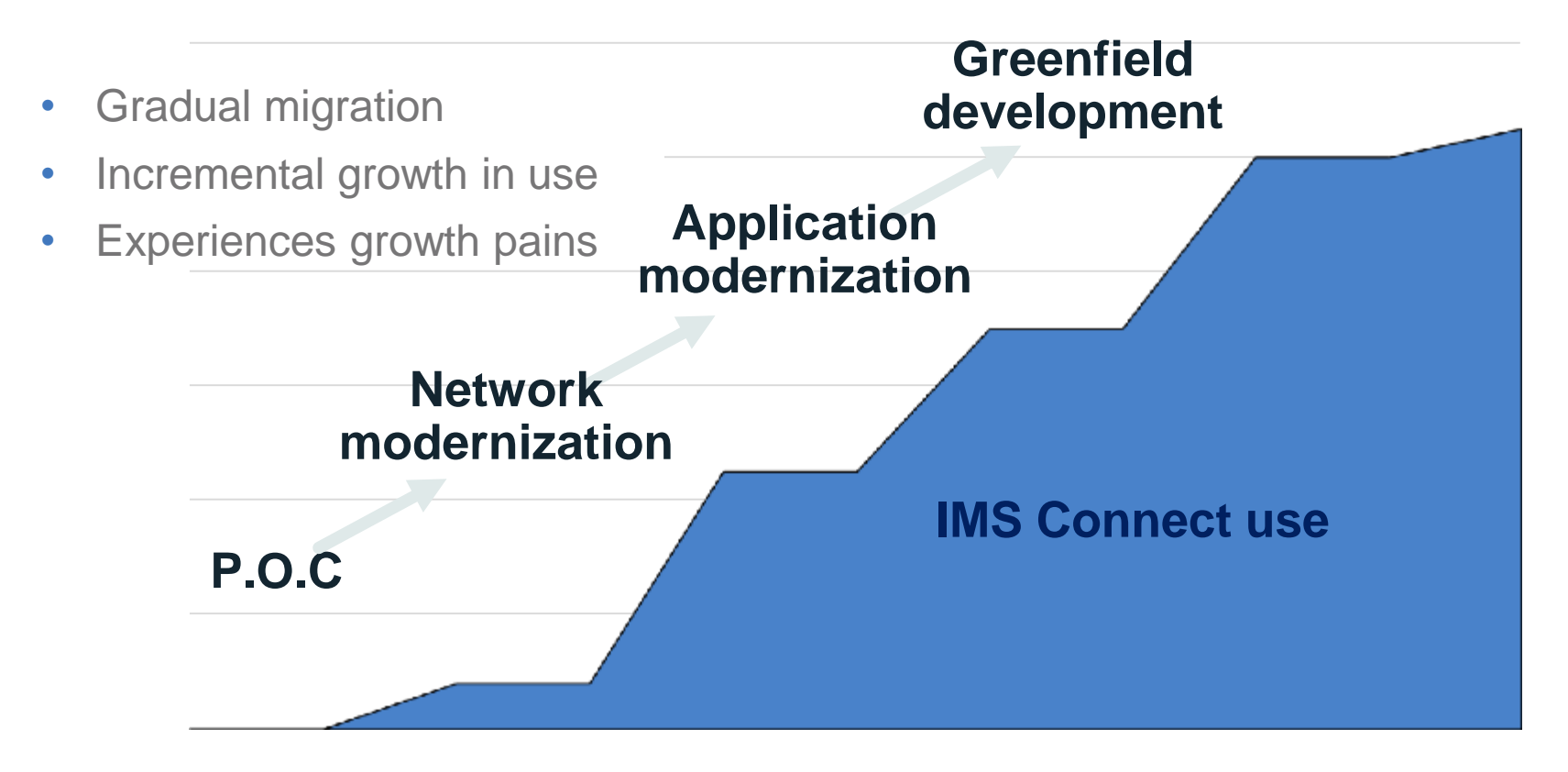

Virtual IMS User Group #VirtualIMS

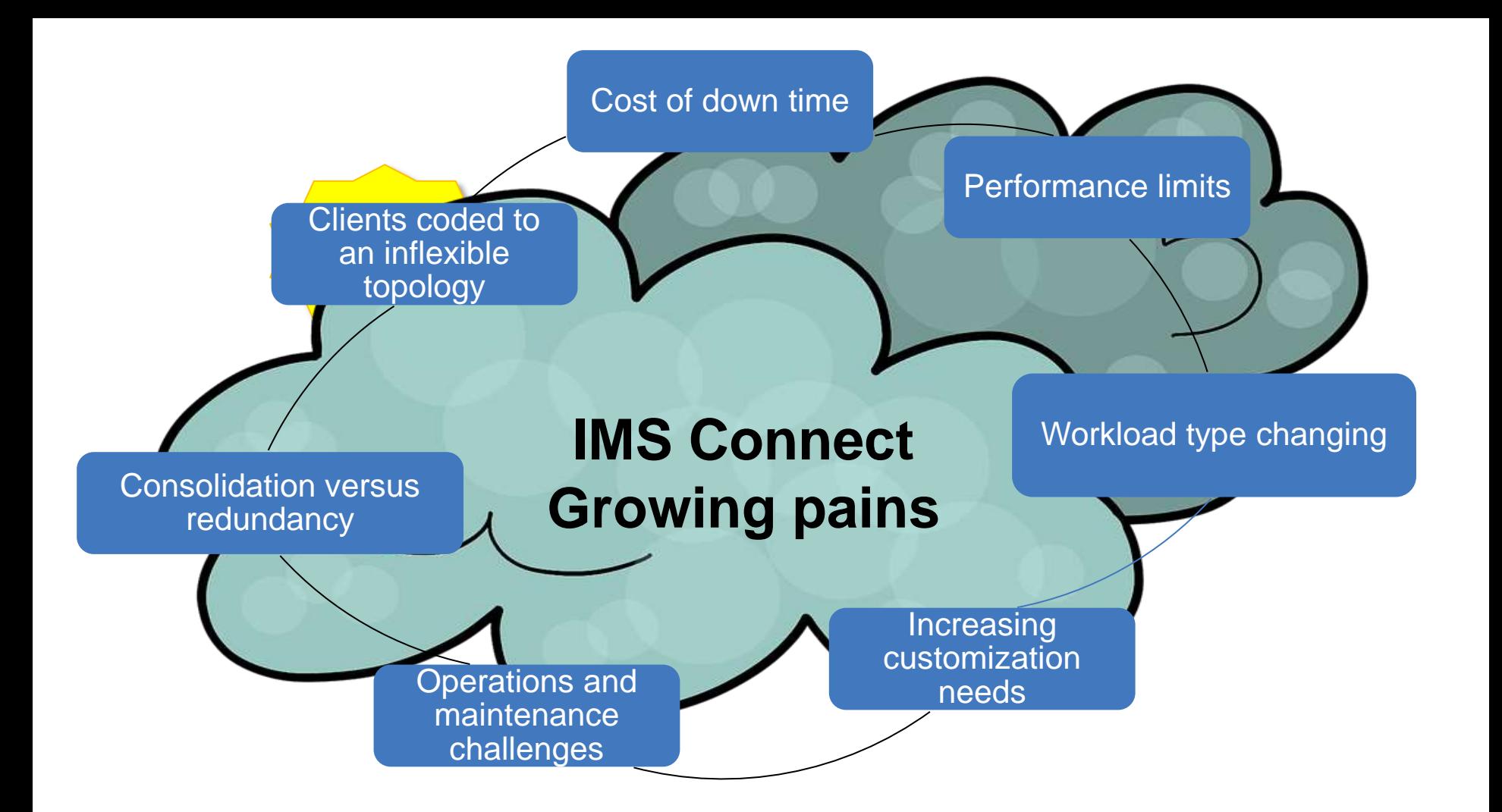

# With pain comes requirements

- Greater scalability
- Higher availability
- Improved security
- Cost containment: consistency, fewer customizations, greater flexibility
- Requirements must be met **while minimizing the disruption to existing client code and existing client instances**

# Meeting the challenges

- Use routing to improve parallelism, add redundancy, and provide abstraction (insulation) to clients
- Consider additional security
- Centralize the management of client option
- Centralize operational management
- Use IMS Connect instrumentation to tag the various workloads

# Customizing exits

- Can provide a short-term fix for some requirements
- Open database offers simple round-robin routing
- Maintenance over time
- Can only refresh BPE Exits, not message exits

# User Story: Manage workload by attributes

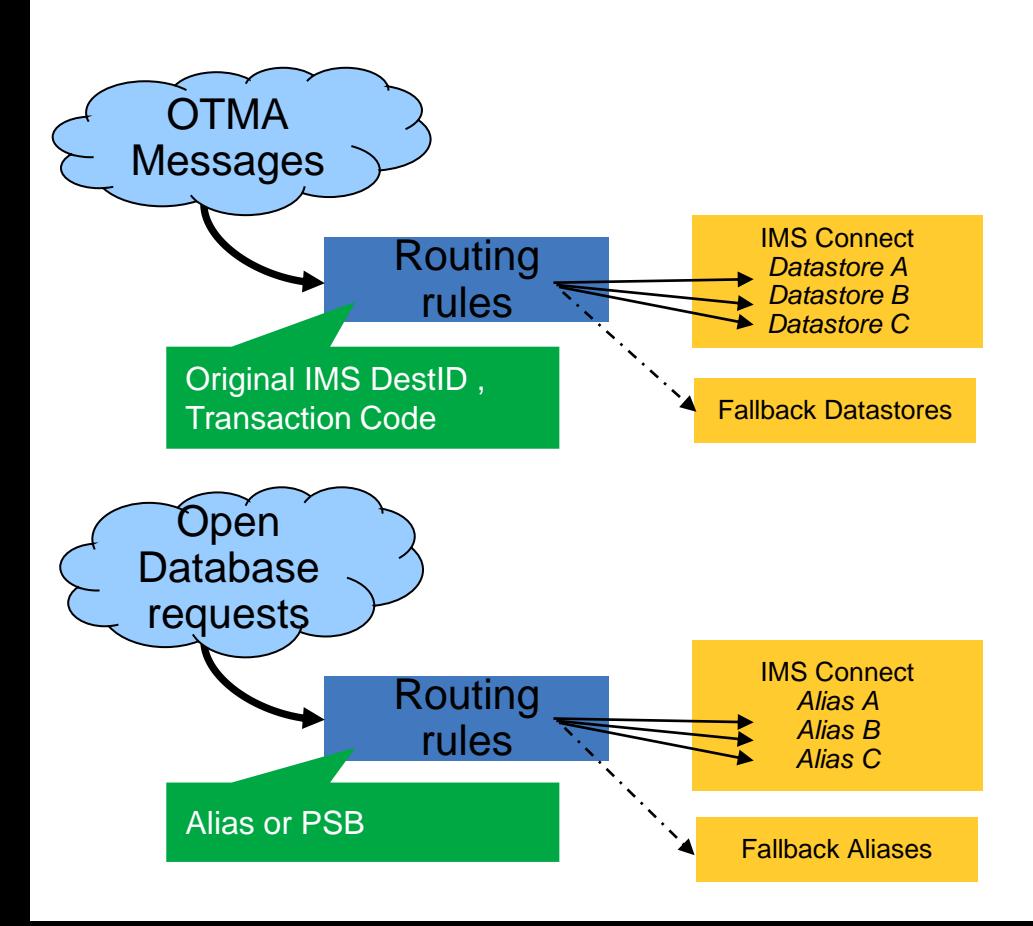

- OTMA routing incudes the ability to qualify by transaction code as well as datastore
- Open Database routing support can qualify by the alias name or PSB
- Generic destinations.
- **Parallelism**
- Optional fallback (flood or down)

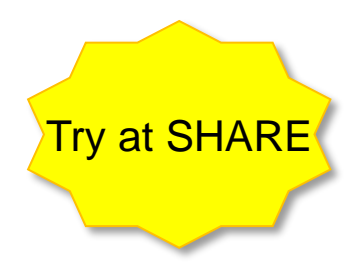

Virtual IMS User Group #VirtualIMS

# User Story: Manage message distributions

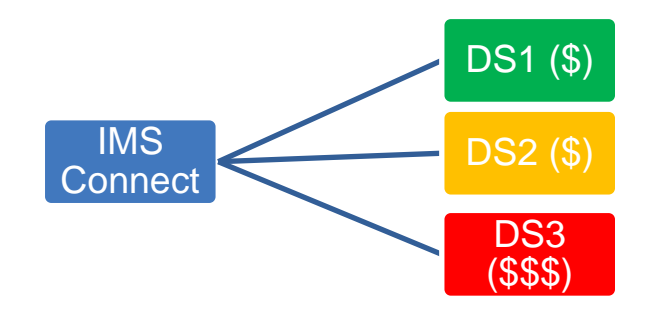

- Capacity weights allow you to dynamically favour certain destinations
- Switch from one plan to another with z/OS Explorer plug-in.
- Or batch automation….

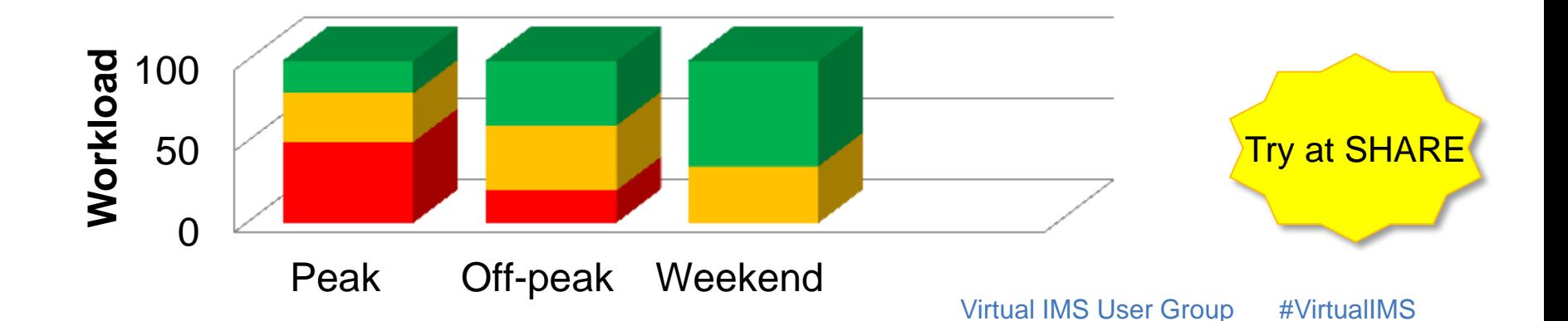

# User Story: do not interrupt in-flight work

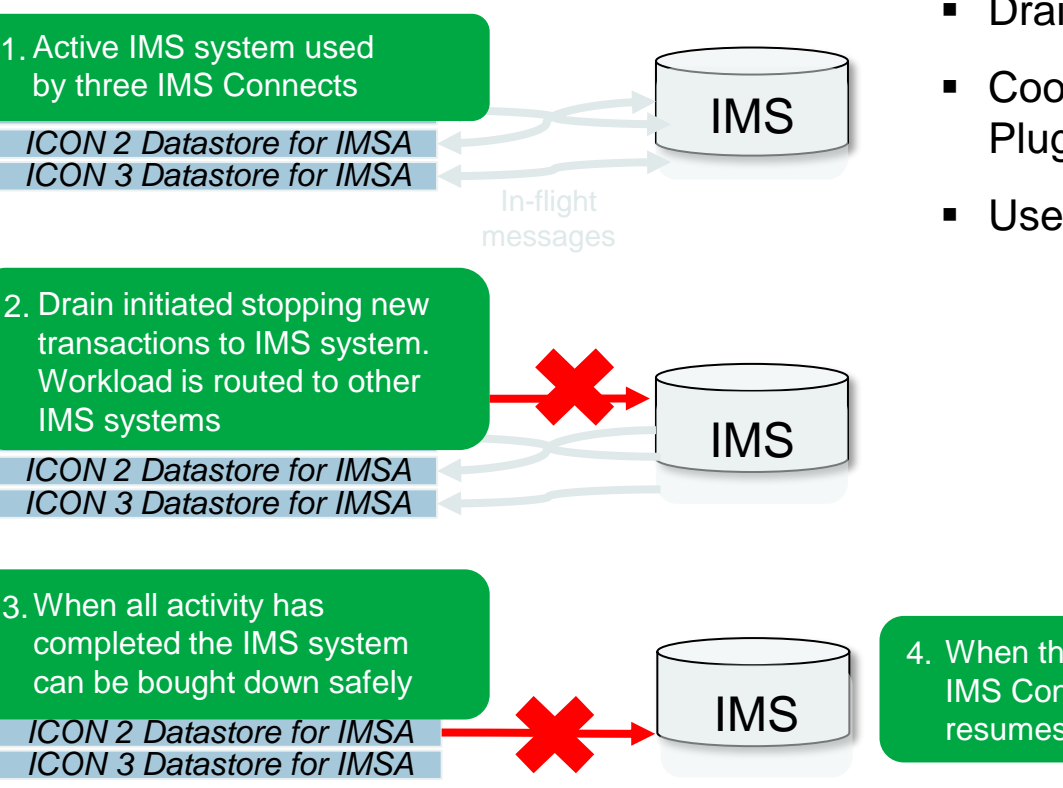

- Drain in-flight work before IMS shut down.
- Coordinate manually using z/OS Explorer Plugin
- Use commands and batch automation.

4. When the IMS system is restarted, IMS Connect Extensions automatically resumes routing workload to it.

Virtual IMS User Group #VirtualIMS

Try at SHARE

# **Security**

### What does IMS Connect provide?

- Password, Passticket and Password Phrase verification
- ACEE caching
- Automatically monitors RACF Event Notification Facility (ENF) events for changes. What additional security could you need?
	- Access control by system name, client IP address and port
	- Consistent implementation for both traditional OTMA clients and Open Database clients

# User Story: limit IP address access

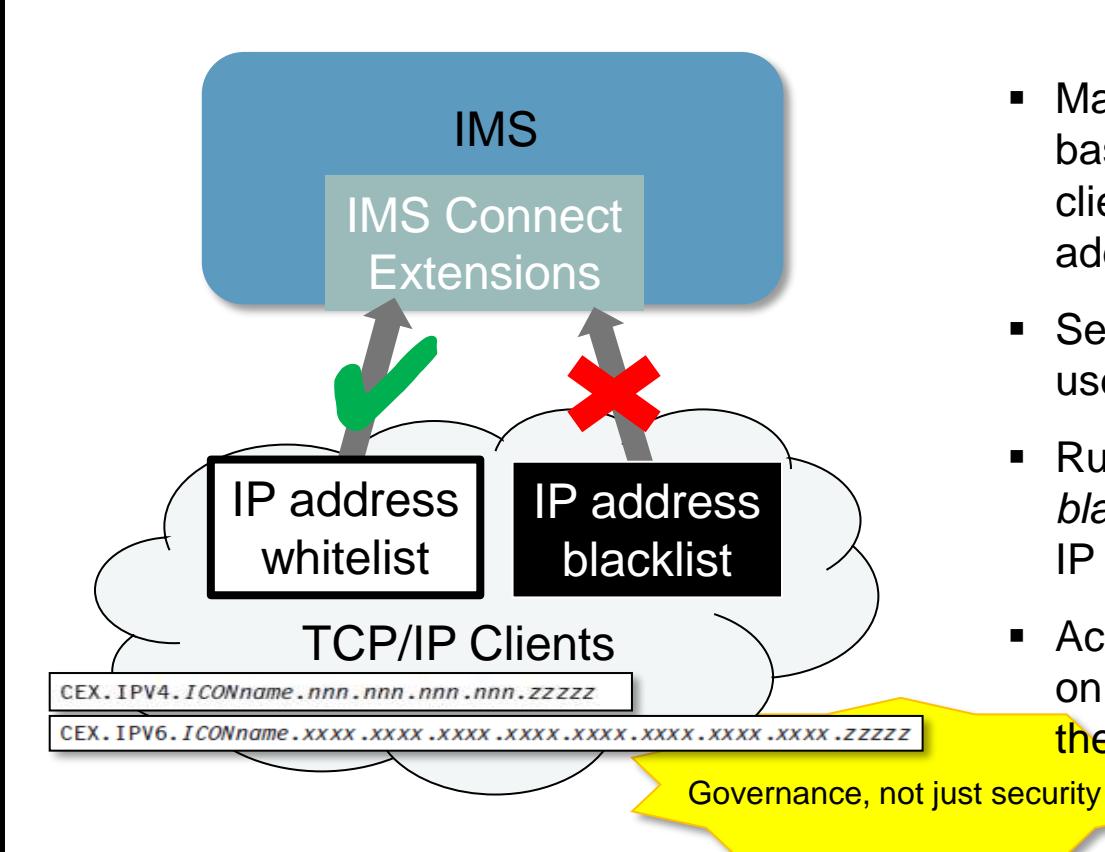

- Manage access to IMS Connect systems based on the IMS Connect system a client is connecting through and the IP address they are connecting from.
- Security rules (RACF or other) can be used to produce *whitelists*
- Rules can be formed to produce *blacklists* that reject access from certain IP addresses or address ranges.
- Access can be restricted further based on the IMS Connect port being used by the client.

# User Story: redistribute persistent sessions

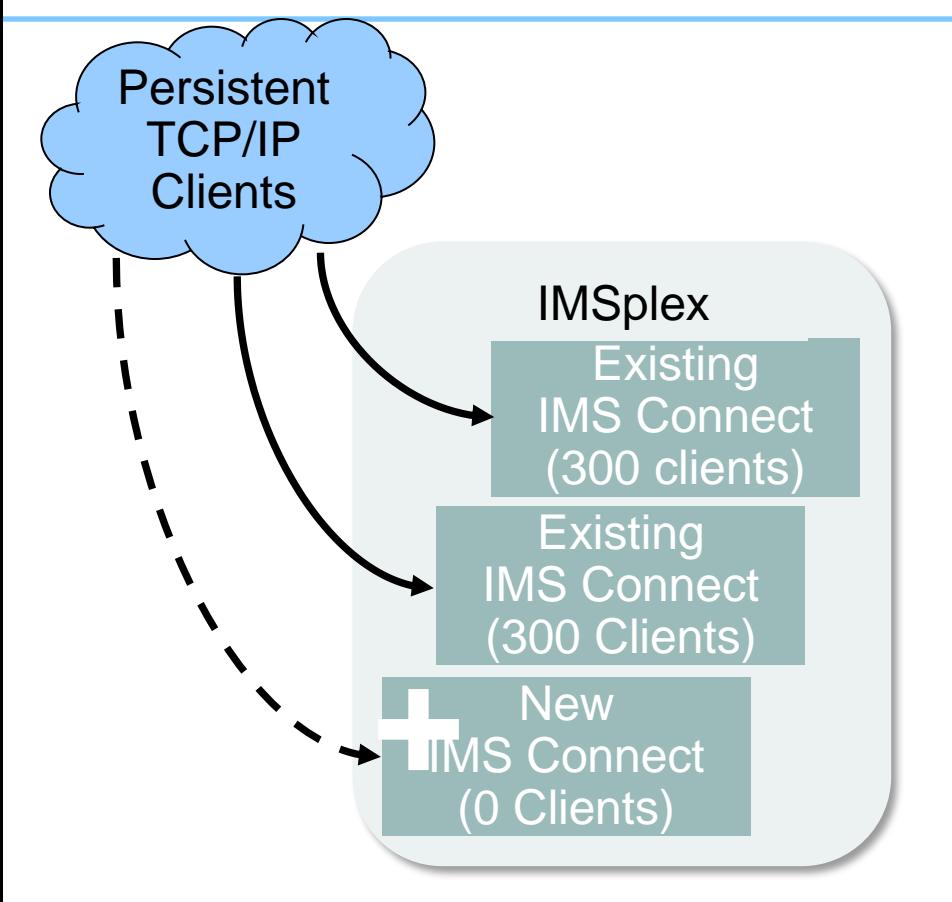

When an IMS Connect system is restarted after maintenance, established persistent socket sessions on other IMS Connect systems remain in place. The newly started IMS Connect is underutilized and the sysplex workload appears out of balance.

You can also drain persistent sessions

# Centralized management of client options

- Transaction options (expiration, IRM Timer values, client ID cancellation)
- Duration of persistent sessions
- Message translation between any code pages (such as EBCDIC  $\le$  > ASCII)
- Extended RSM feedback

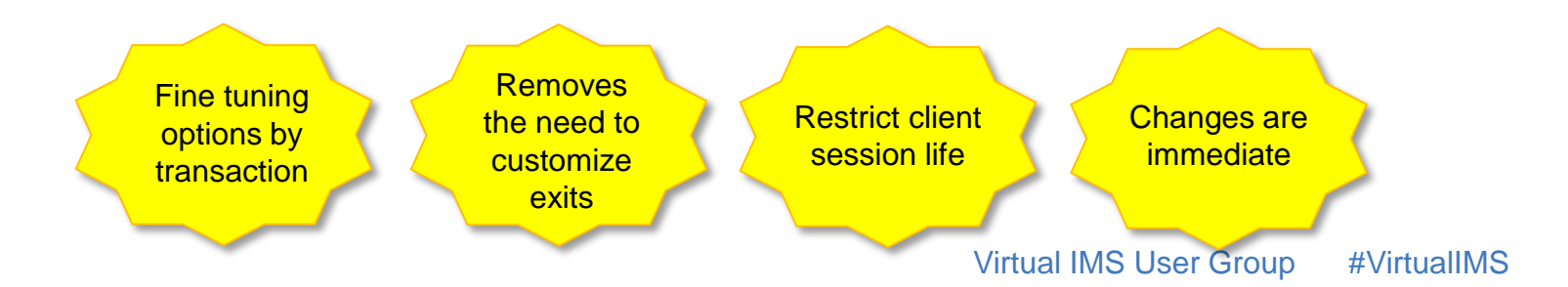

# Key features: Centralized monitoring and control

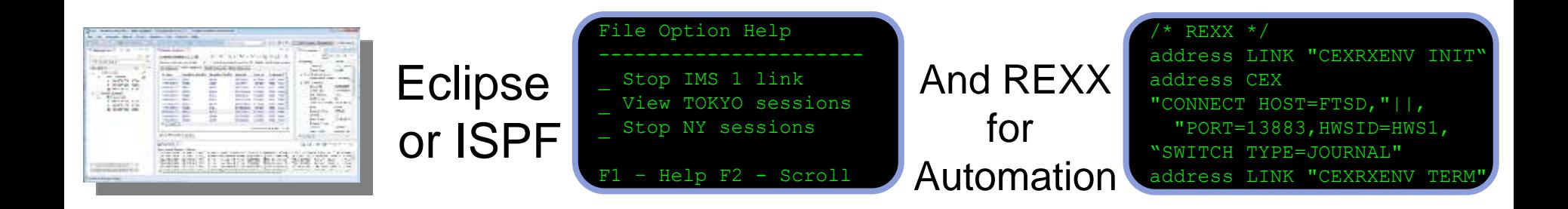

Growing workloads mean more IMS Connect instances

Virtual IMS User Group #VirtualIMS

### Beyond VIEWHWS

- Output in system-specific joblogs.
- Output is cluttered and fills spool.
- Difficult to filter, search, sort, summarize and export.
- Displays don't provide leads to command actions.

#### VIEWHWS IMS Connect Extensions

- Consolidated output from multiple systems.
- Output is tabulated.
- Built-in filtering and sorting.
- Instant export to spreadsheet applications.
- Context actions: perform commands directly against objects in table.

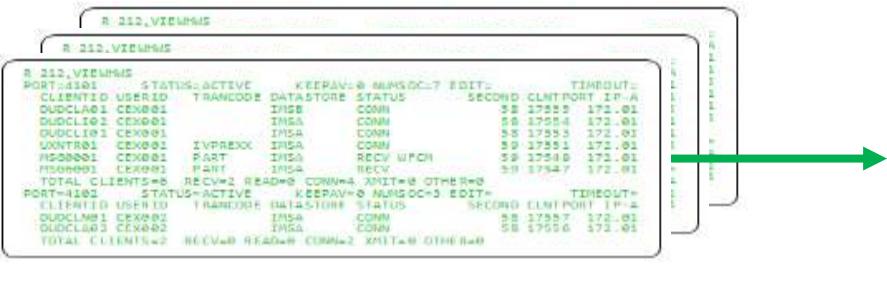

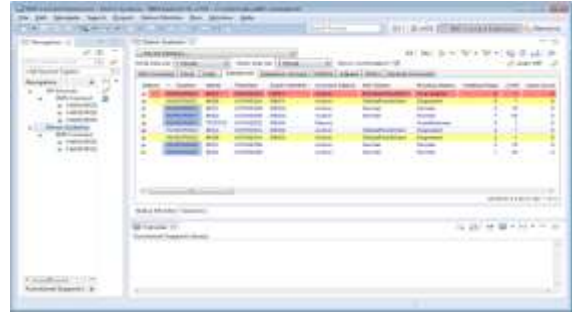

Virtual IMS User Group #VirtualIMS

# Move beyond /VIEWHWS with the Status Monitor

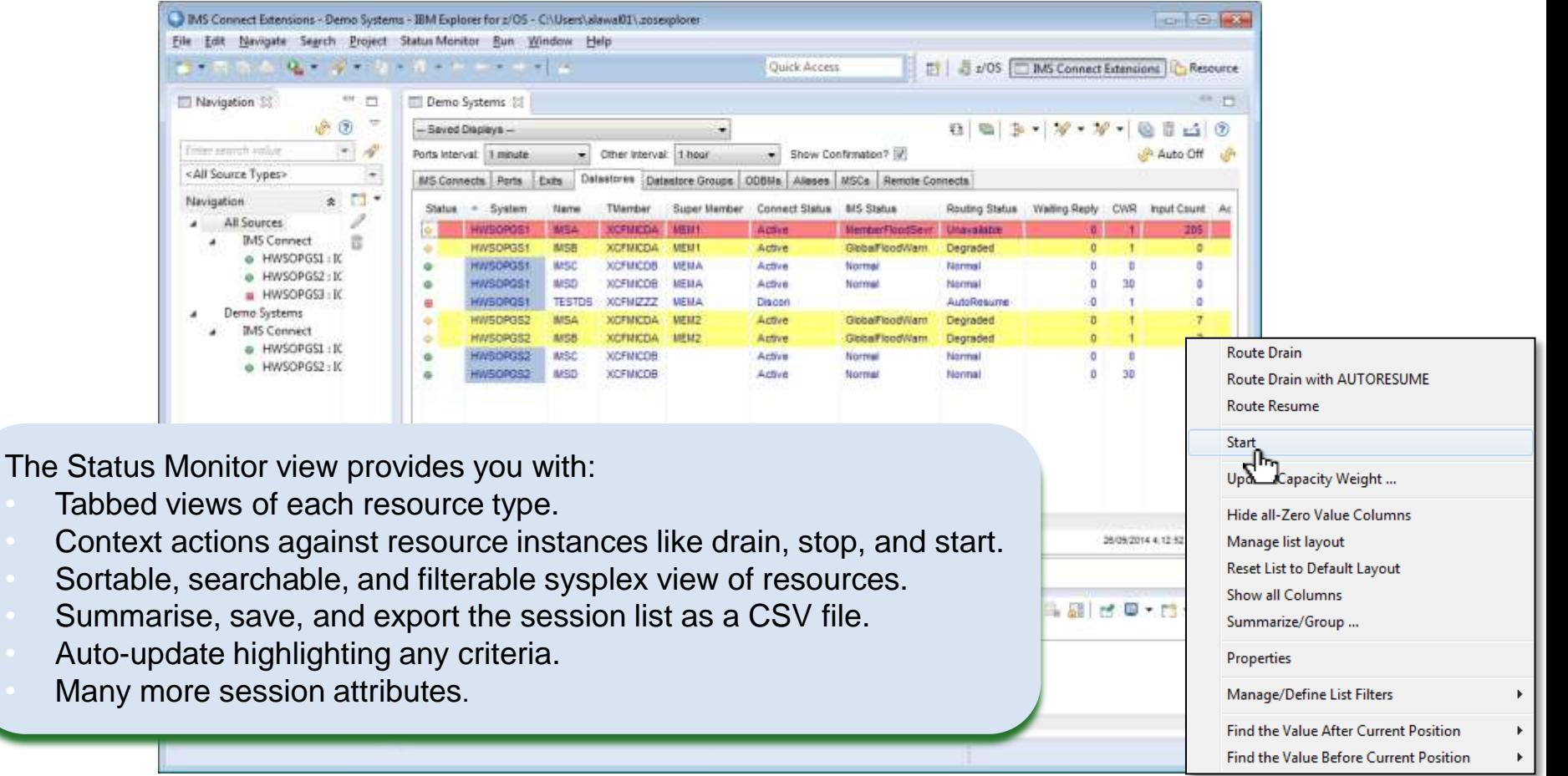

# Move beyond /VIEWHWS with Sessions Display

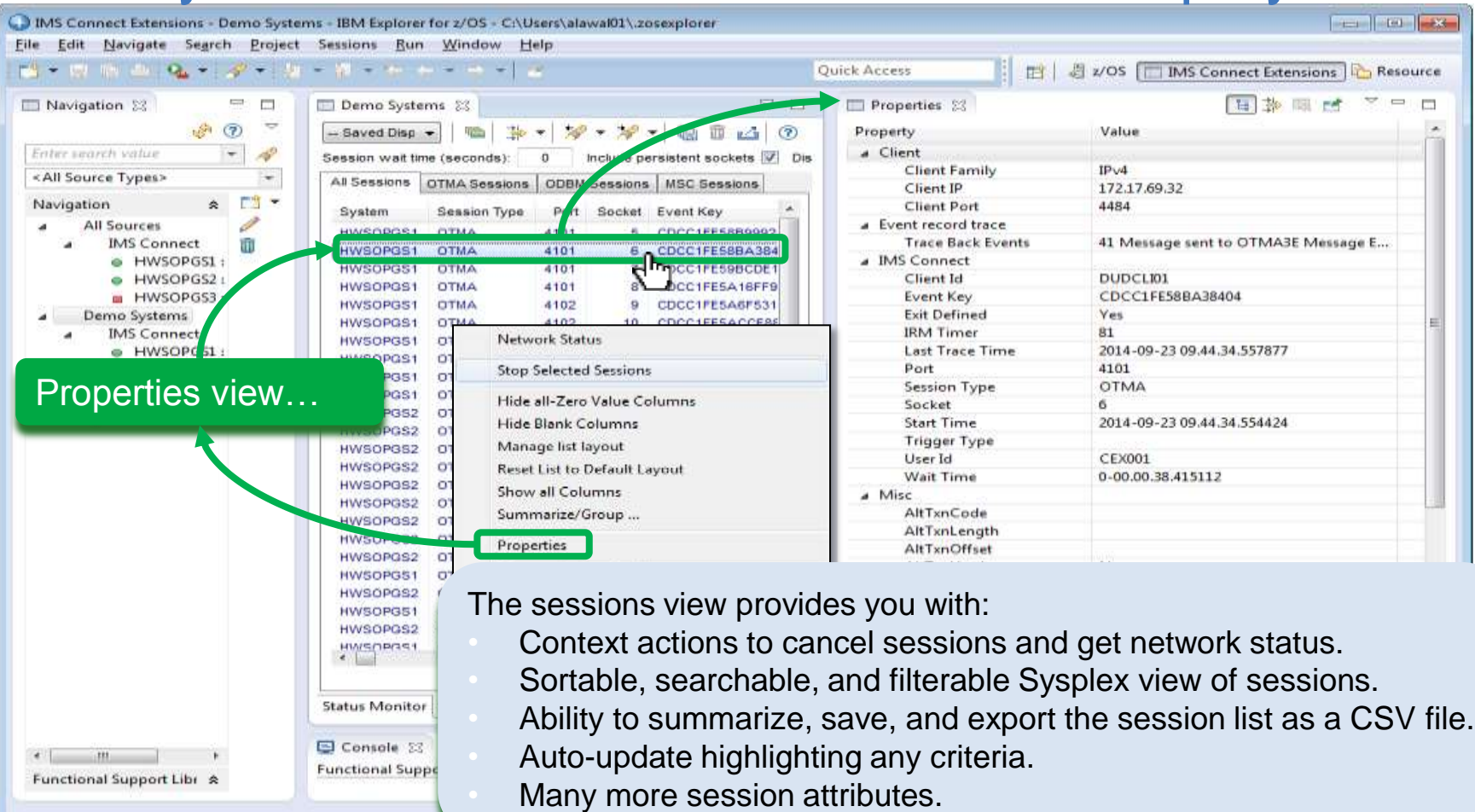

# Restart the datastore

- Click to stop the datastore
- Perform maintenance
- Click to start the datastore

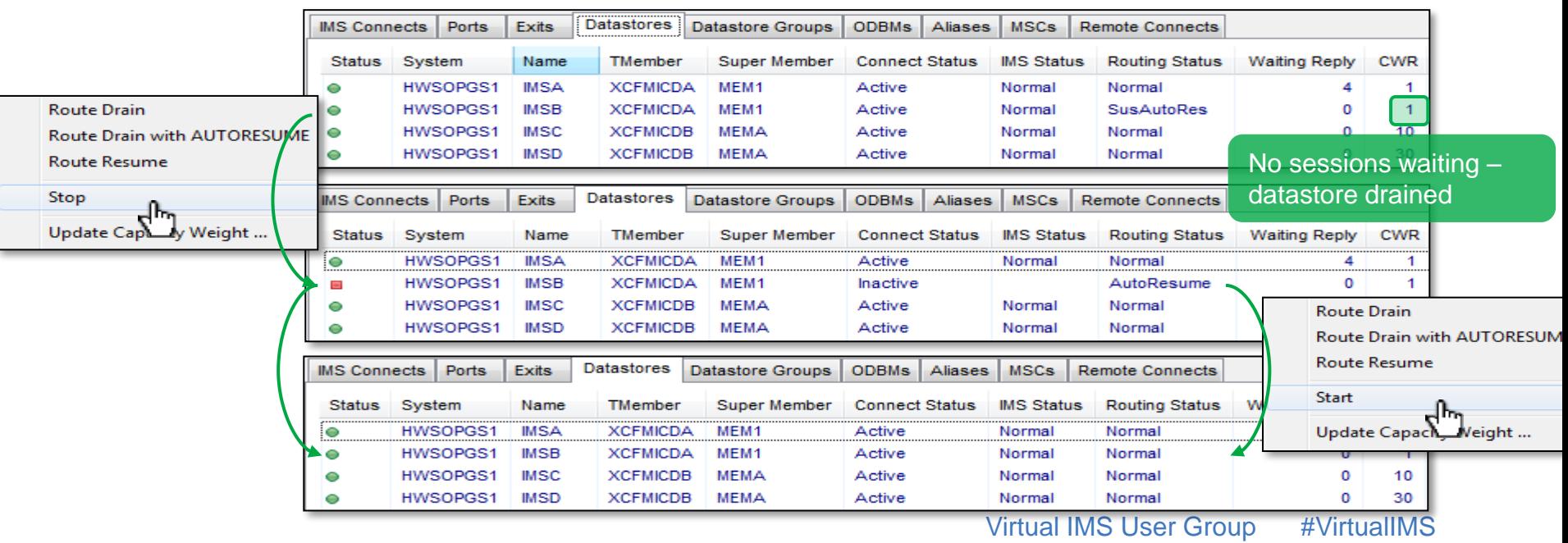

# Datastore Drain

- Recall: Take datastores offline without disrupting active sessions
- Mark the datastore as requiring a drain
- Status changed to suspended

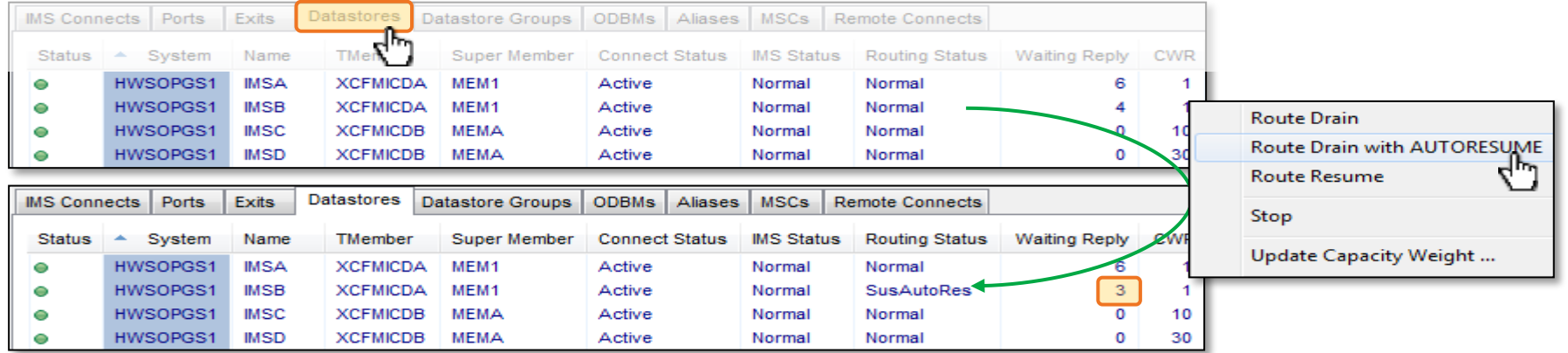

# Update Commands: IMS Connect

New in V2.4

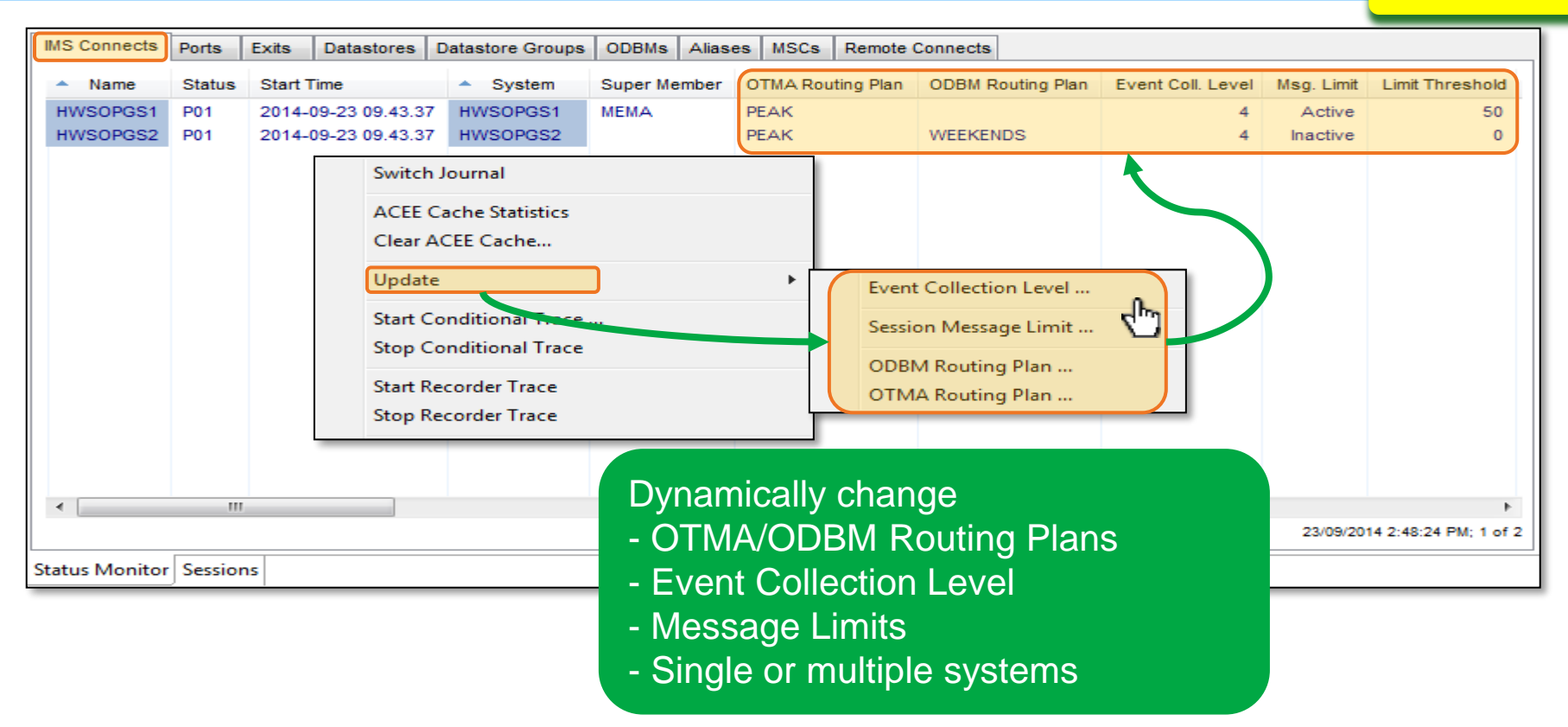

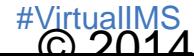

# Update capacity weight

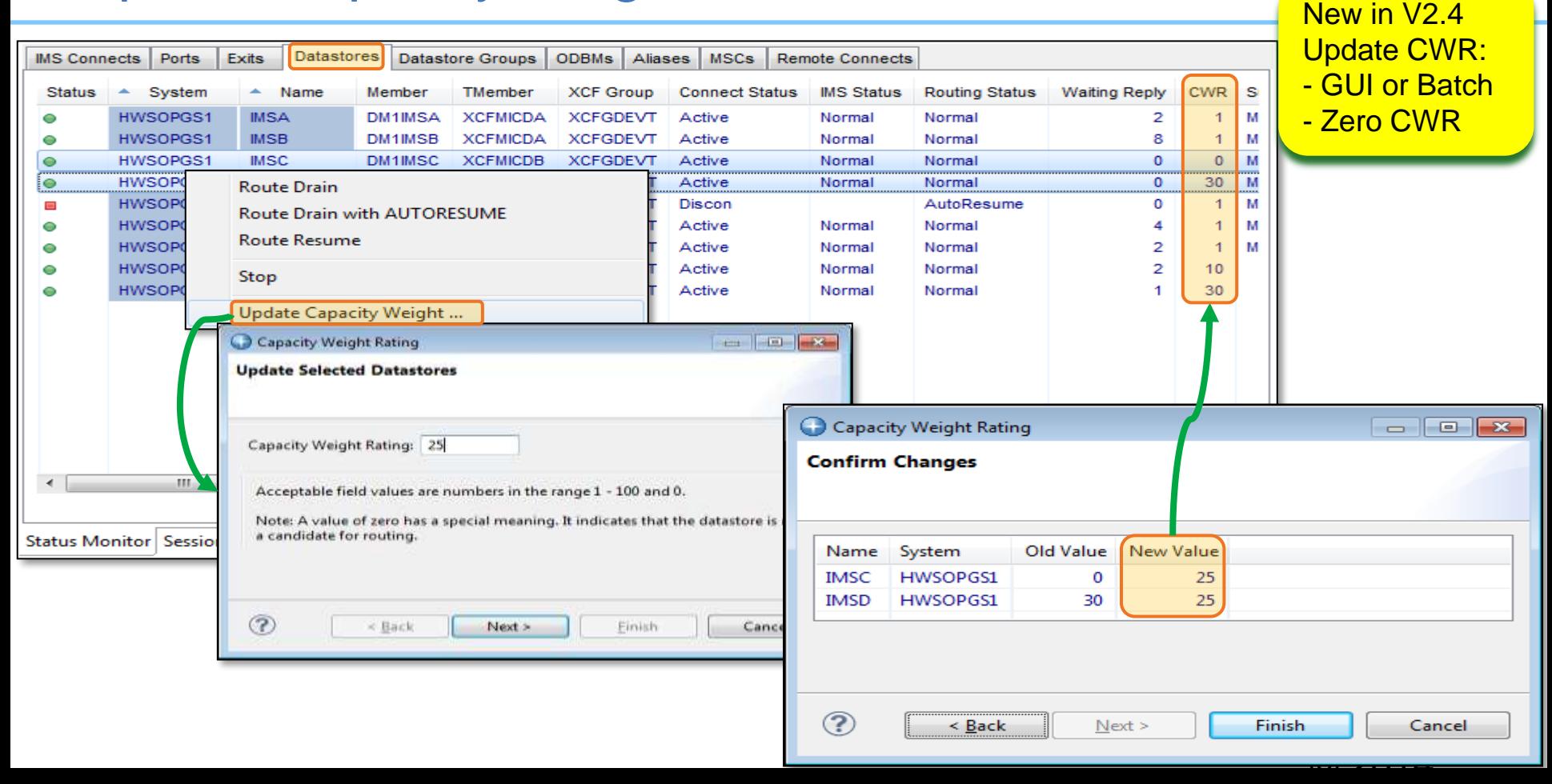

# Use case: But now I want to automate it…

Master your operations with automation

The CEX host command environment for REXX enables IMS Connect Extensions commands to be embedded in REXX programs, which allows more flexible automation of IMS Connect operations.

- Programs can connect to multiple IMS Connects.
- Use REXX features such as variables and conditional logic.
- Integrate with other host command environments (MVS, CONSOLE, TSO).
- Submit programs interactively as well as in batch.

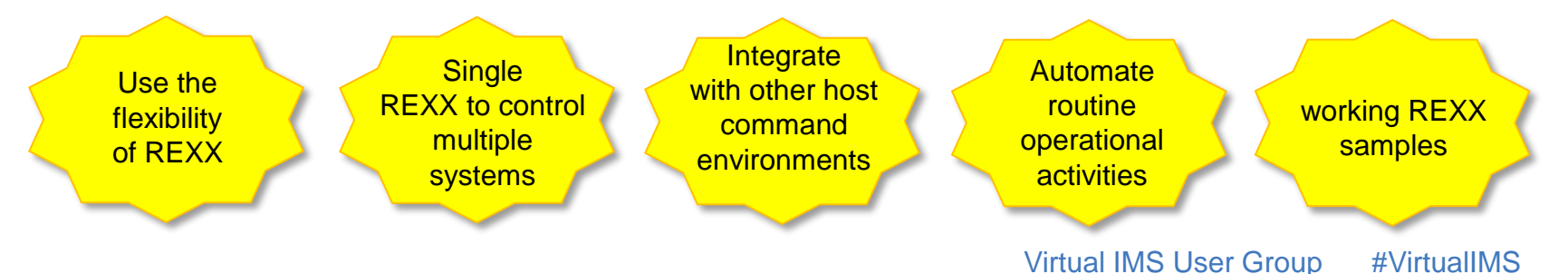

# User story: Management reporting

- Why now?
	- Nature of the workload
- Historical summary
- Why focus on IMS Connect (as opposed to IMS or further upstream)? – All web facing activity
- Long term trends more important

# User story: unmasking abstractions

• How do I quickly understand where a problem lies in complex multitiered environment?

#### **Response times over 2 seconds!**

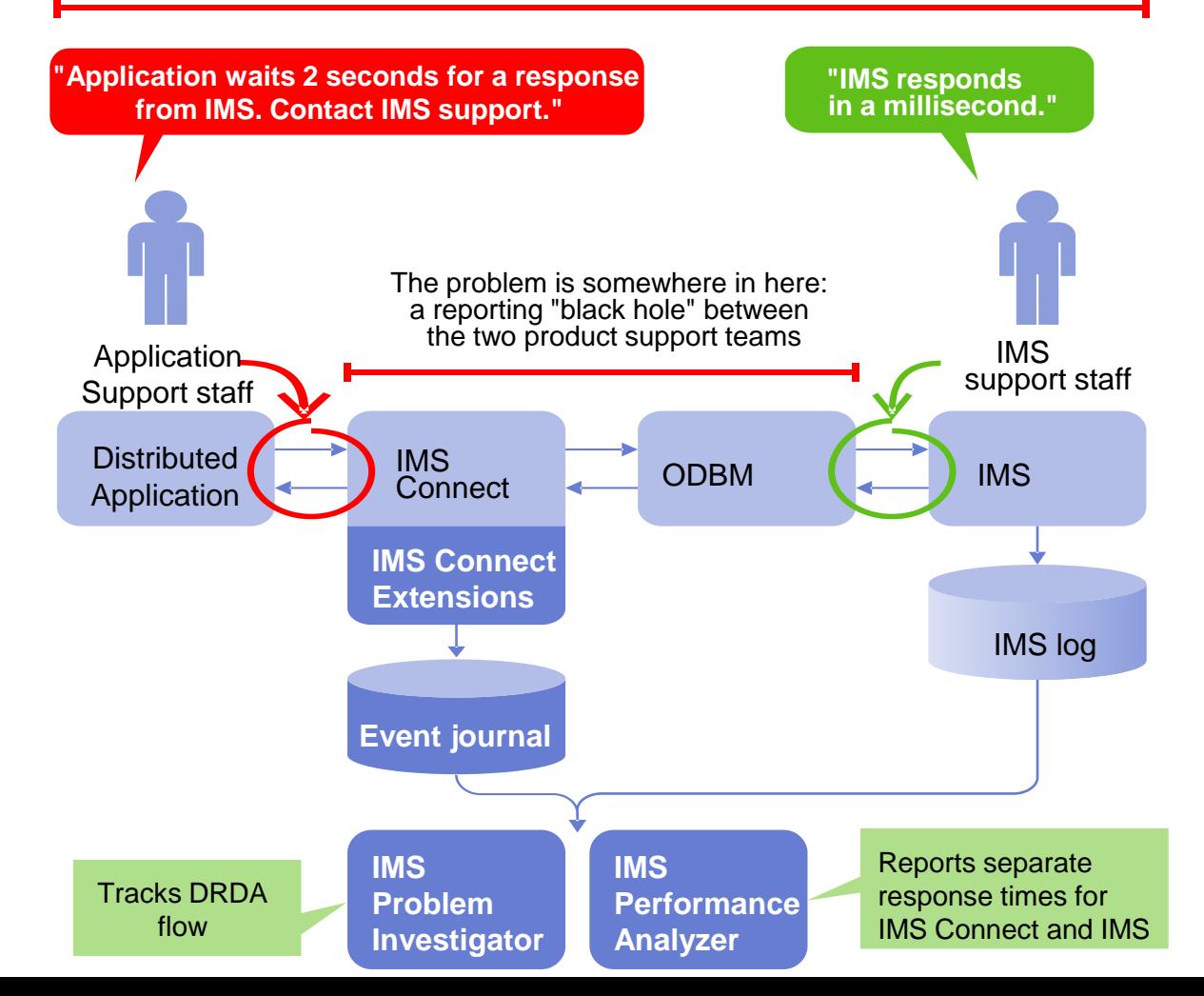

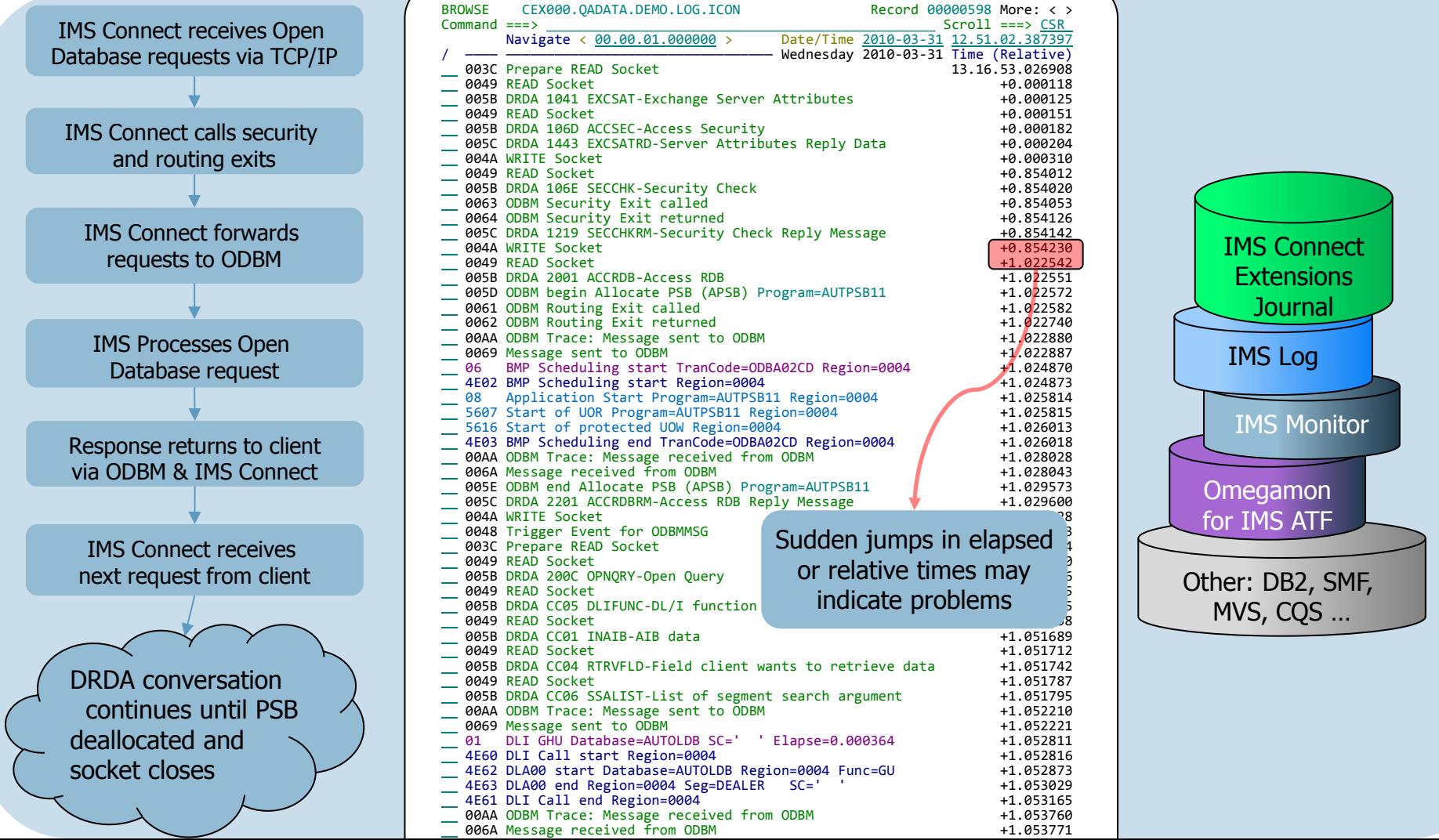

#### \_\_ 005C DRDA <mark>CA01</mark> DEALLOCDBRM-Name of deallocated PSB 09.24.00.568680 DRDA requests and responses 31 Code Description Date 2015-04-30 Thursday Time (LOCAL) / ———— —————————————————————————————————————————————————————— ———————————————— 005B DRDA 1041 EXCSAT-Exchange Server Attributes 09.23.59.653612<br>1005B DRDA 106D ACCSEC-Access Security 09.23.59.653639 005B DRDA 106D ACCSEC-Access Security 09.23.59.653639<br>005C DRDA 1443 EXCSATRD-Server Attributes Reply Data 09.23.59.653656 005C DRDA 1443 EXCSATRD-Server Attributes Reply Data 09.23.59.653656<br>005C DRDA 14AC ACCSECRD-Access Security Reply Data 09.23.59.653663 005C DRDA 14AC ACCSECRD-Access Security Reply Data \_\_ 005B DRDA|<mark>106E</mark>|SECCHK-Security Check 09.23.59.690552 \_\_ 005C DRDA|1219|SECCHKRM-Security Check Reply Message 09.23.59.691545 005B DRDA 1055 SYNCCTL-Sync Point Control Request (09.23.59.717168<br>005C DRDA 1248 SYNCCRD-Sync Point Control Reply (09.23.59.717859) \_\_ 005C DRDA|1248|SYNCCRD-Sync Point Control Reply 09.23.59.717859 005B DRDA 2001 ACCRDB-Access RDB 09.23.59.887593 \_\_ 005C DRDA|2201|ACCRDBRM-Access RDB Reply Message 09.23.59.995587 005B DRDA 200C OPNQRY-Open Query 09.24.00.223312 \_\_ 005B DRDA|CC05|DLIFUNC-DL/I function 09.24.00.223344 005B DRDA CC01 INAIB-AIB data 09.24.00.223384 005B DRDA CC04 RTRVFLD-Field client wants to retrieve data 09.24.00.223414<br>005B DRDA CC06 SSALIST-List of segment search argument 09.24.00.223432  $\_\_$  005B DRDA|CC06|SSALIST-List of segment search argument  $\,$  09.24.00.223432 005C DRDA 2205 OPNQRYRM-Open Query Complete 09.24.00.230294 \_\_ 005B DRDA|<mark>2006</mark>|CNTQRY-Continue Query 09.24.00.287237 \_\_ 005C DRDA|241B|QRYDTA-Query Answer Set Data 09.24.00.287945 005B DRDA 2006 CNTQRY-Continue Query 001 005B DRDA 09.24.00.401372<br>005C DRDA 241B ORYDTA-Ouery Answer Set Data 09.24.00.401996 005C DRDA 241B QRYDTA-Query Answer Set Data 09.24.00.401996<br>005B DRDA 2006 CNTORY-Continue Ouery 09.24.00.426842 005B DRDA 2006 CNTORY-Continue Query 005C DRDA 220B ENDORYRM-End of Query 09.24.00.427392<br>005B DRDA C802 RLS-Release database locks 09.24.00.441456 005B DRDA C802 RLS-Release database locks 005C DRDA CA03 RLSERM-RLSE command has completed normally 09.24.00.441885 \_\_ 005B DRDA|<mark>1055</mark> SYNCCTL-Sync Point Control Request 09.24.00.498253 \_\_ 005C DRDA|1248|SYNCCRD-Sync Point Control Reply 09.24.00.498751 005B DRDA 1055 SYNCCTL-Sync Point Control Request 09.24.00.531258 \_\_ 005C DRDA|1248|SYNCCRD-Sync Point Control Reply 09.24.00.541405 \_\_ 005B DRDA|C801|DEALLOCDB-Deallocate PSB 09.24.00.567558 VIEW Filter  $Common = ==$ Filter . . . . DRDAEVTS + Description . . . DRDA Requests and responses / Log Code + Exc Description  $\frac{\text{CON}}{\text{CON}}$  005B ODBM DRDA command issued<br>  $\frac{\text{CON}}{\text{OON}}$  005C ODBM DRDA command reply CON 005C ODBM DRDA command reply<br>
CON 00AA ODBM Send/Receive Trace ODBM Send/Receive Trace DDM (**distributed data management**) commands. 'Code points' show flow of DRDA requests and responses These code points include: • DRDA V5 Code points as defined by the Open Group • IMS-specific code points

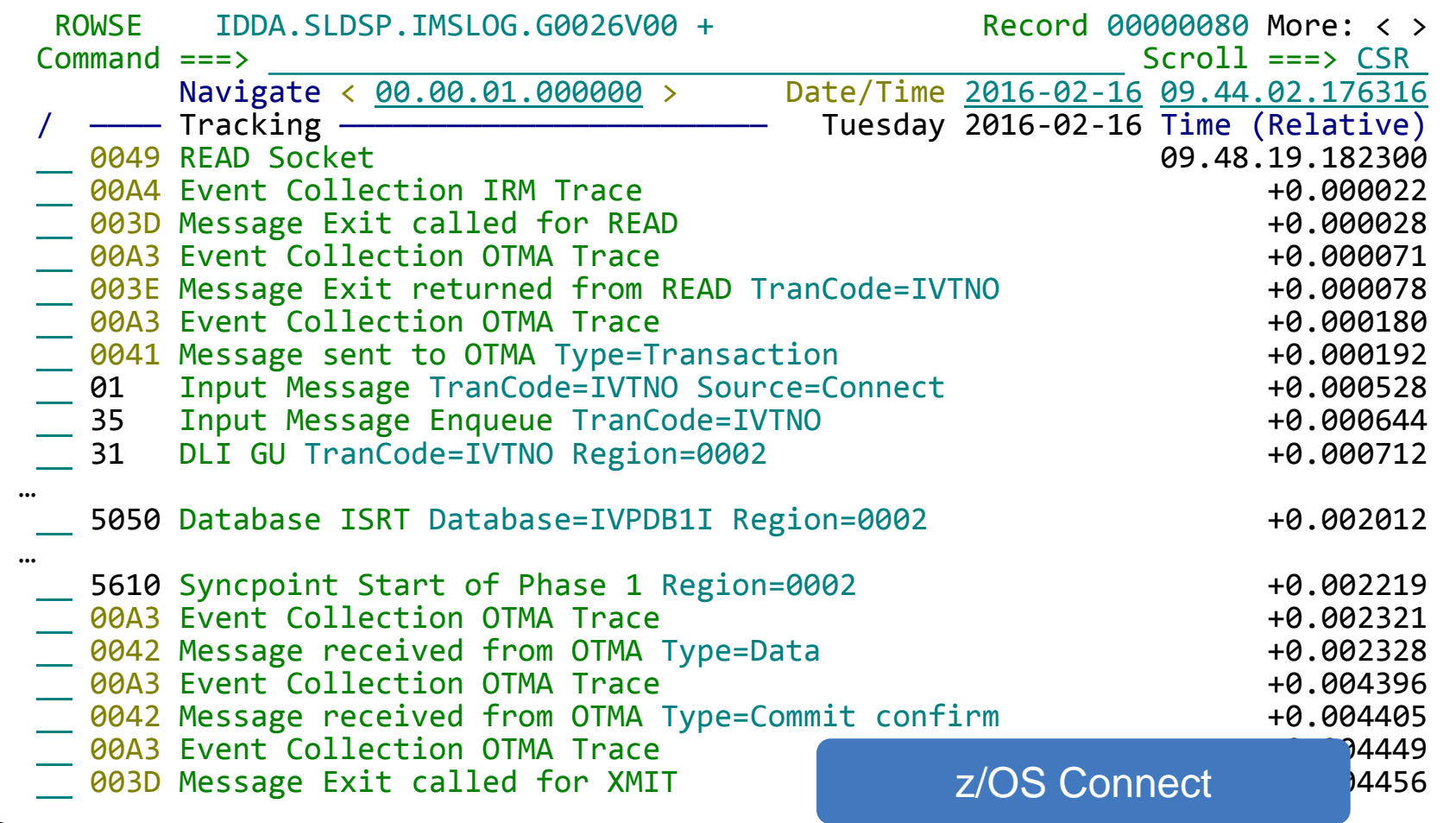

# **Conclusions**

- Starting with IMS Connect is easy but it can be a poisoned chalice – Can be a victim of its own success
- Have a plan for how you will grow your workloads
- Understand that growth is not just more workload but greater variety of workload
- Understand what changes impact clients that you cannot control
- Understand the big picture

# **Thank You**

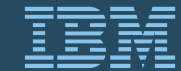

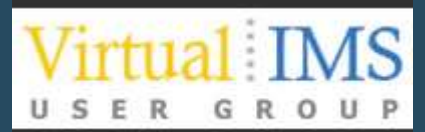